## **MUN Registration Instructions – Adult Advisors**

- 1. **LOG ON --** Visi[t https://mun1.ymcace.org/adult\\_registration.](https://mun1.ymcace.org/adult_registration)
- 2. **GET STARTED** -- Click the link to register on the Greater Philadelphia YMCA's system, then click "Register".

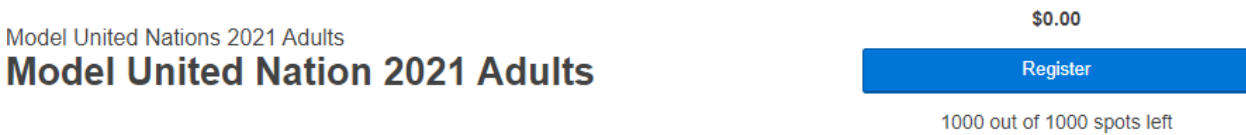

3. **FIND OR CREATE AN ACCOUNT** -- Returning advisors may have an existing account with the YMCA. To find out whether your account exists, enter your email address or phone number.

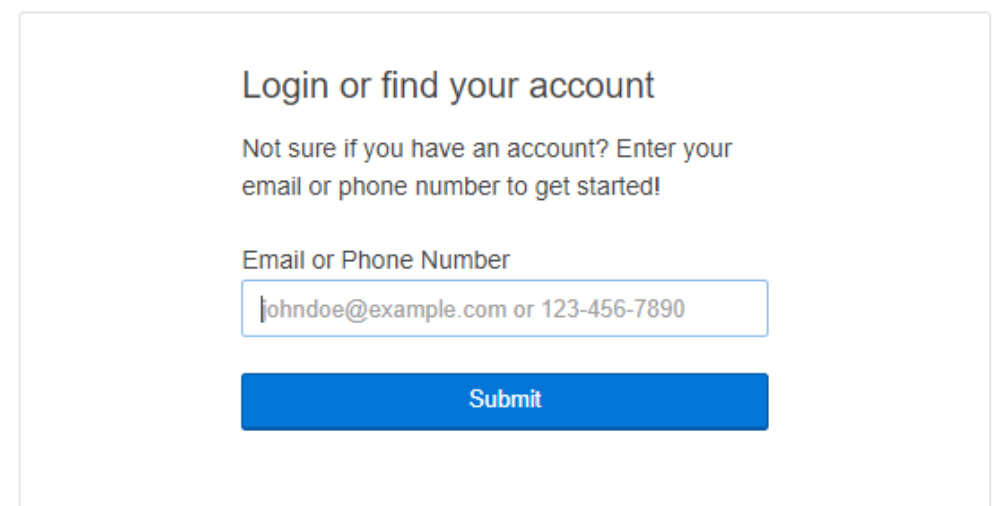

a. If you have an existing account, click "Forgot your password?" to reset your account.

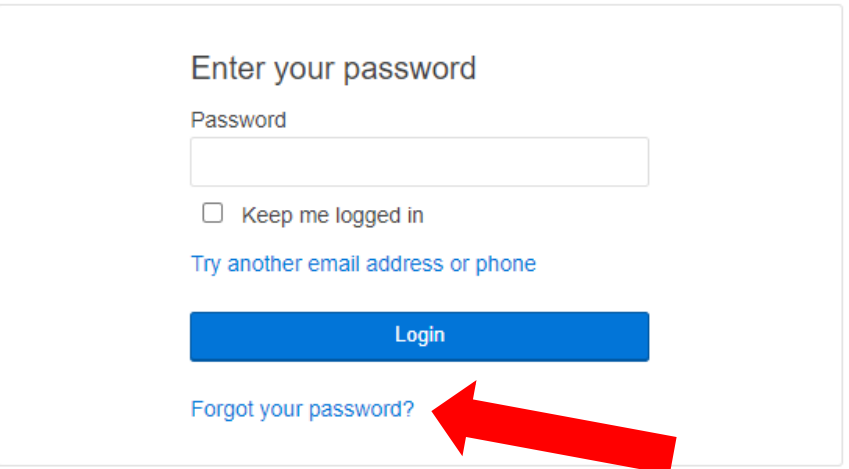

You can reset your account by receiving a text message, voice call, or email. Once you reset your password, enter it and click "Login." Move to step 4.

b. If you do not have an existing account, click "Sign Up" to create one.

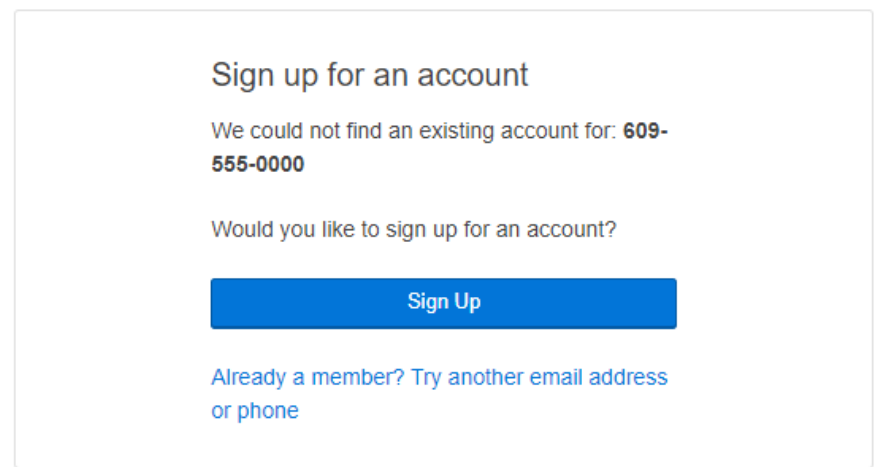

Select "Mount Laurel YMCA" as your Location from the dropdown menu and click "Next."

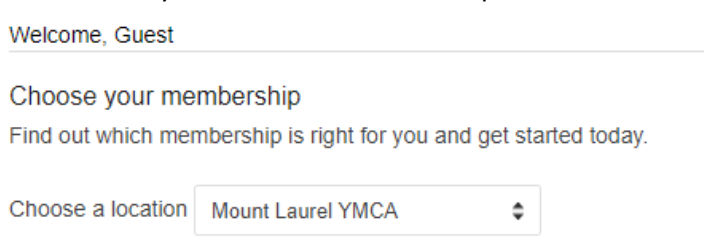

Select "3070 Non-Member Program" and click "Next."

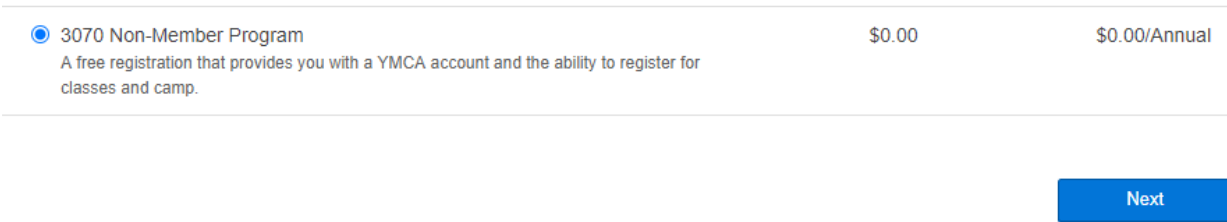

Sign up with your email address, password, and other required information, and click "Next." Confirm your information is correct on the next screen, and click "Complete Registration."

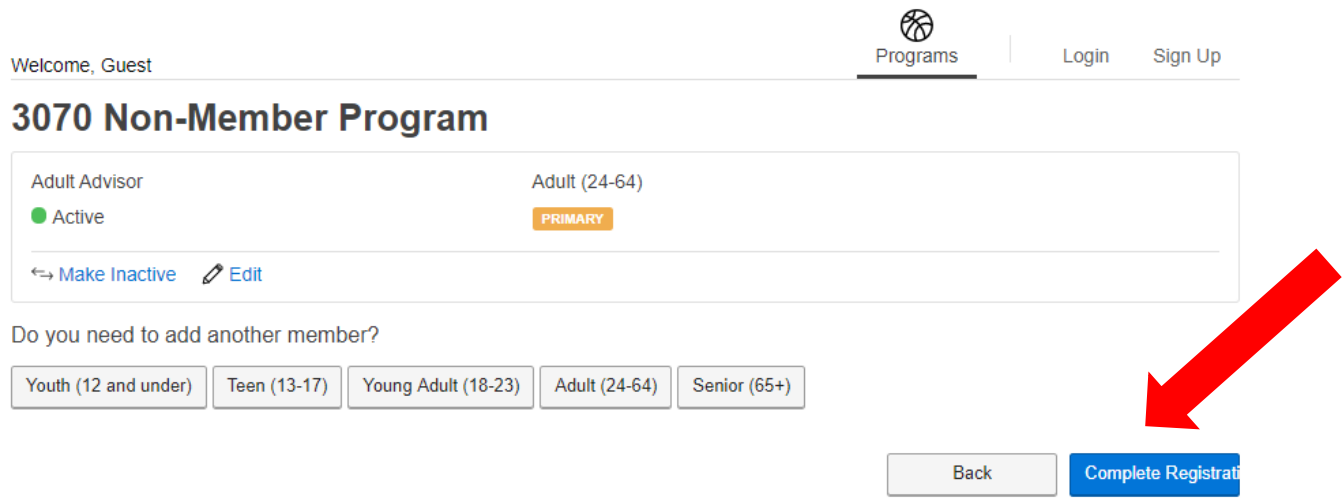

Once you see the confirmation, click "Register for Programs."

## **Welcome, Adult Advisor!**

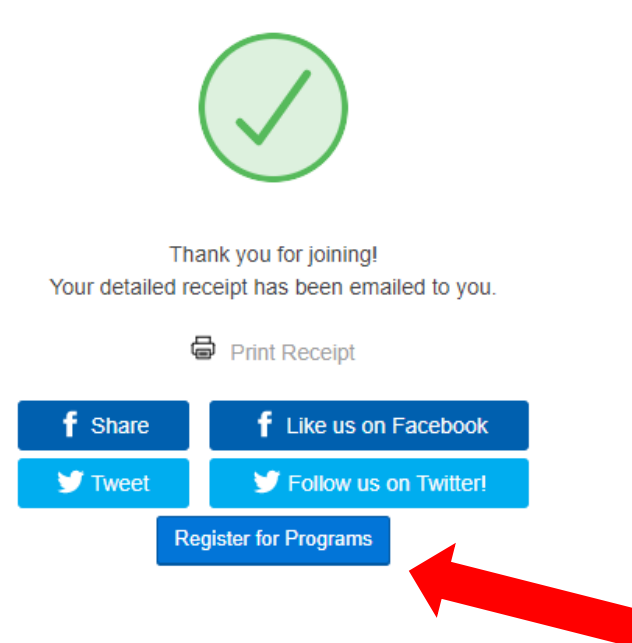

4. **SELECT A PROGRAM --** Click on the "Teen Leadership" category, then select "Model United Nations 2021 Adults."

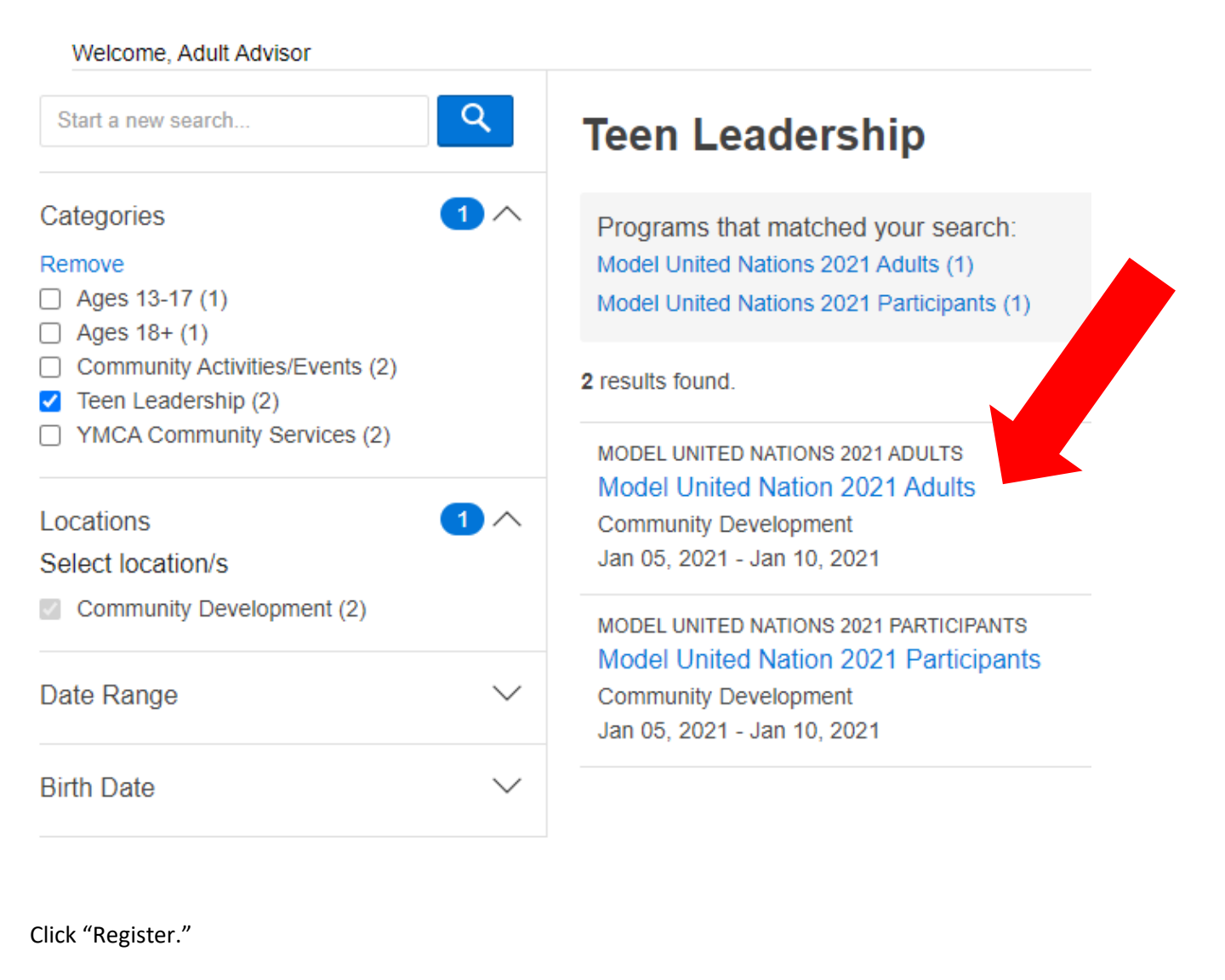

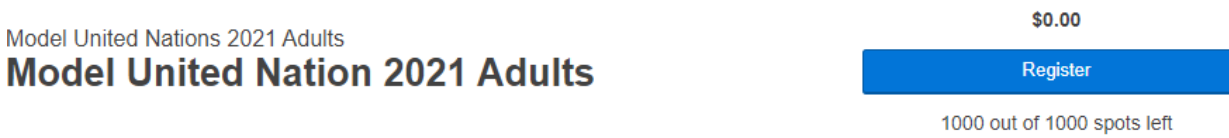

5. **ENTER REGISTRATION INFORMATION** -- Enter in the Information section (name, preferred name, address, cell phone, email address, and gender identity).

a. Review the Code of Conduct by scrolling through the window, and then click "Accept & Sign."

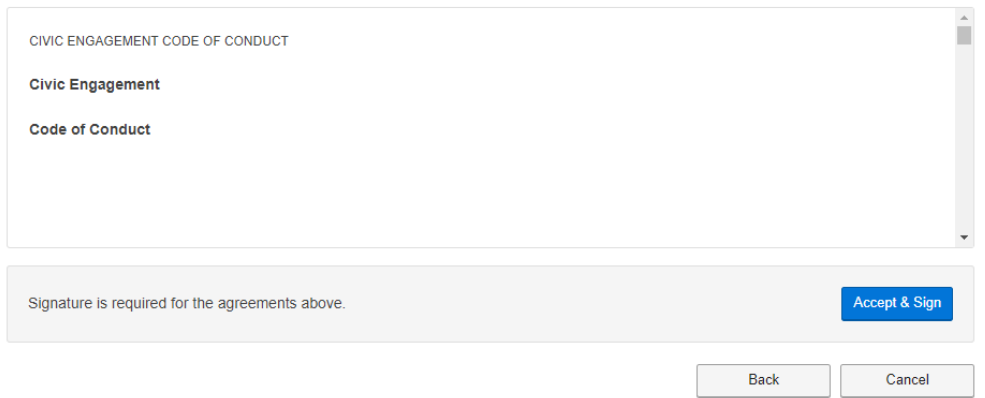

b. Sign the code of conduct and click "I Agree."

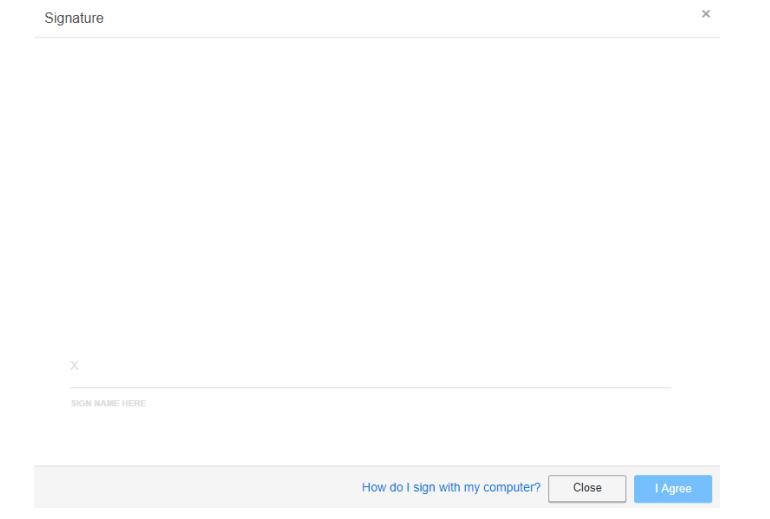

6. **PAYMENT INFORMATION** – No fee is required for advisor registration. Click "Next."

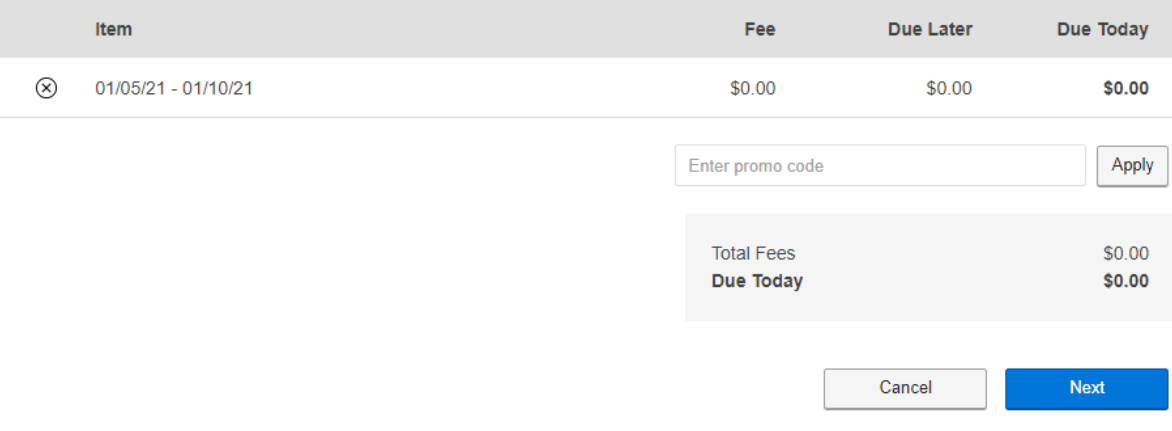

Once registration is complete, you will receive an email receipt confirming your registration and explaining next steps.

The Y-MUN program staff will process your committee assignment within 10 business days. Once you have a committee assignment finalized, you will receive an email from [noreply@ymcace.org,](mailto:noreply@ymcace.org) with a unique link to create an account with our conference registration system. The YMCA will use your registration information to complete a background check prior to conference.

7. **CREATE ACCOUNT ON CONFERENCE SYSTEM** – All adult advisors MUST register with the conference registration system to view delegation rosters and gain access to virtual conference sessions.